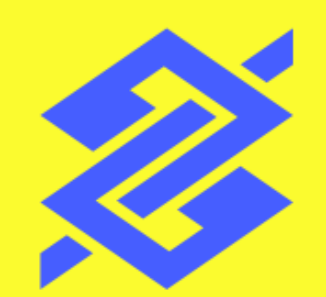

## Depósito Judicial e Precatórios Comprovante de resgate - WhatsApp

Setembro de 2022

## Acesse o comprovante de resgate com facilidade e praticidade

1 Adicione o número do BB na sua agenda de contatos: (61) 4004-0001

2 No WhatsApp, envie um "**Oi**". O Assistente BB irá perguntar do que você precisa

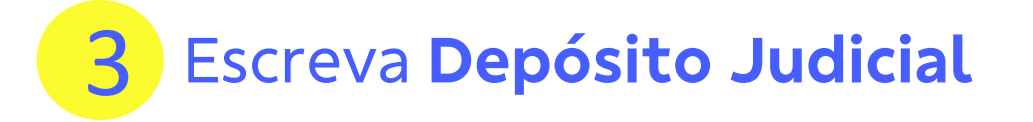

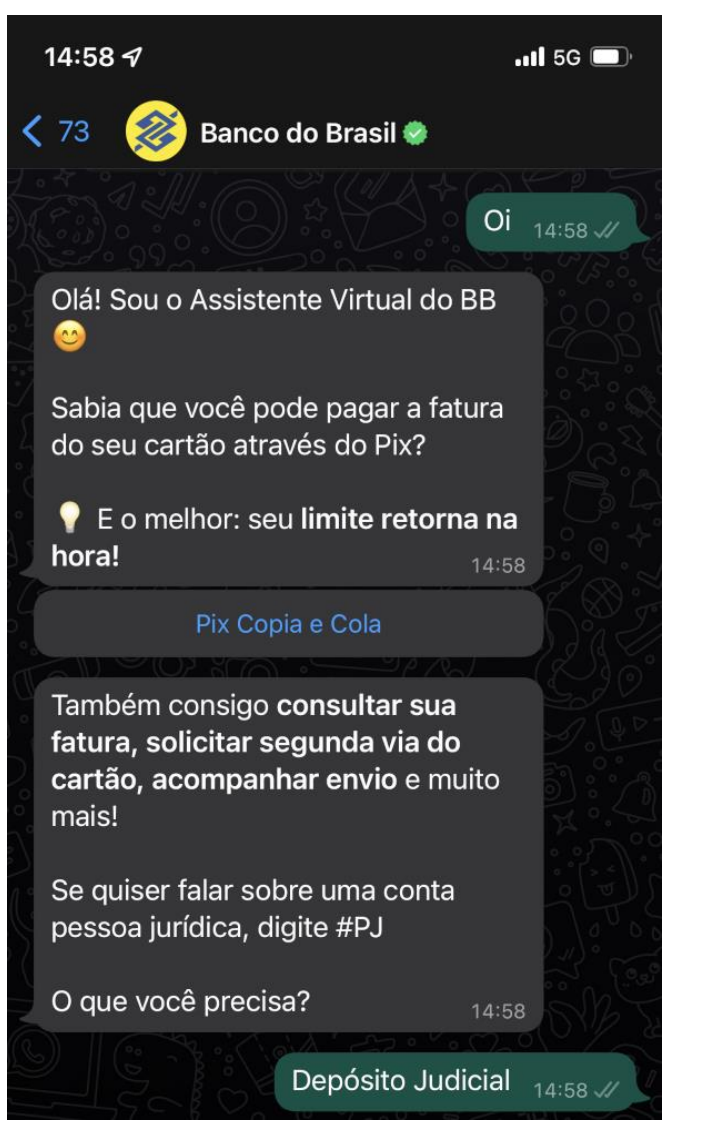

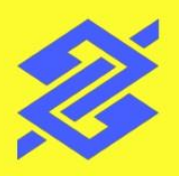

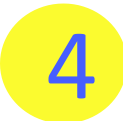

4 O Assistente irá perguntar o que você quer saber sobre Depósito Judicial. Clique em **Selecione uma opção**

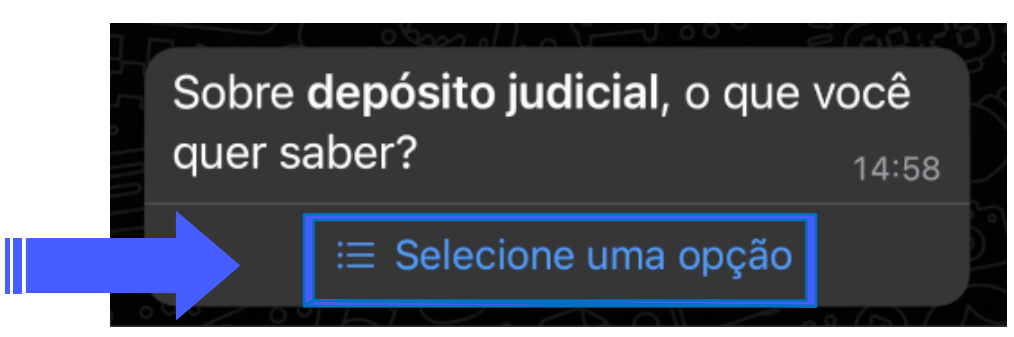

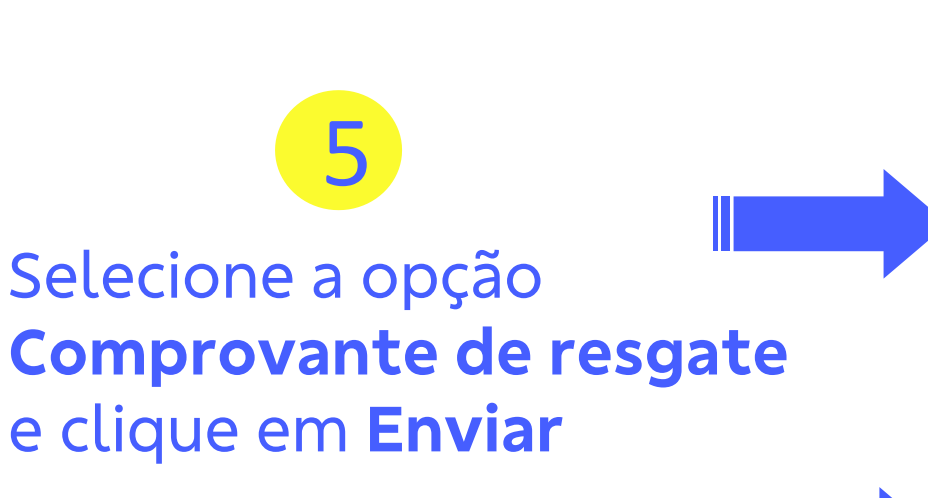

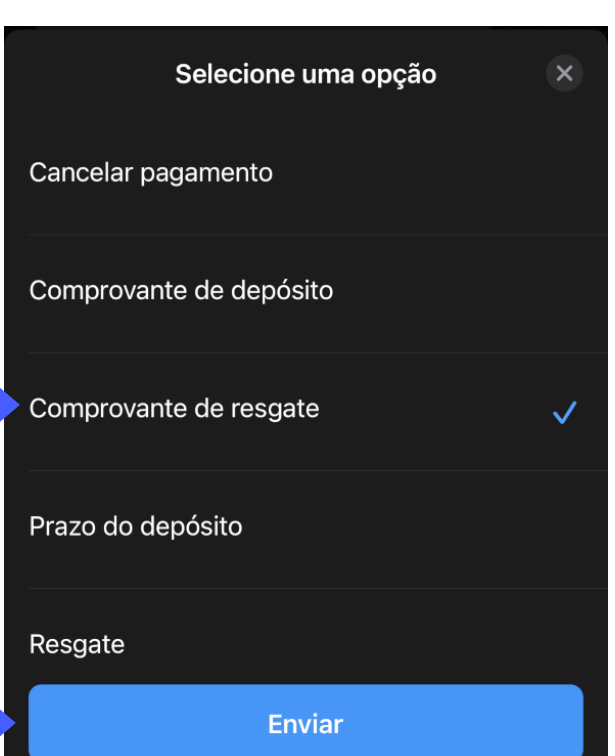

### 6 <sup>O</sup> Assistente irá informar que <sup>o</sup> comprovante pode ser emitido no site do BB. Clique em **Que dados você tem?**

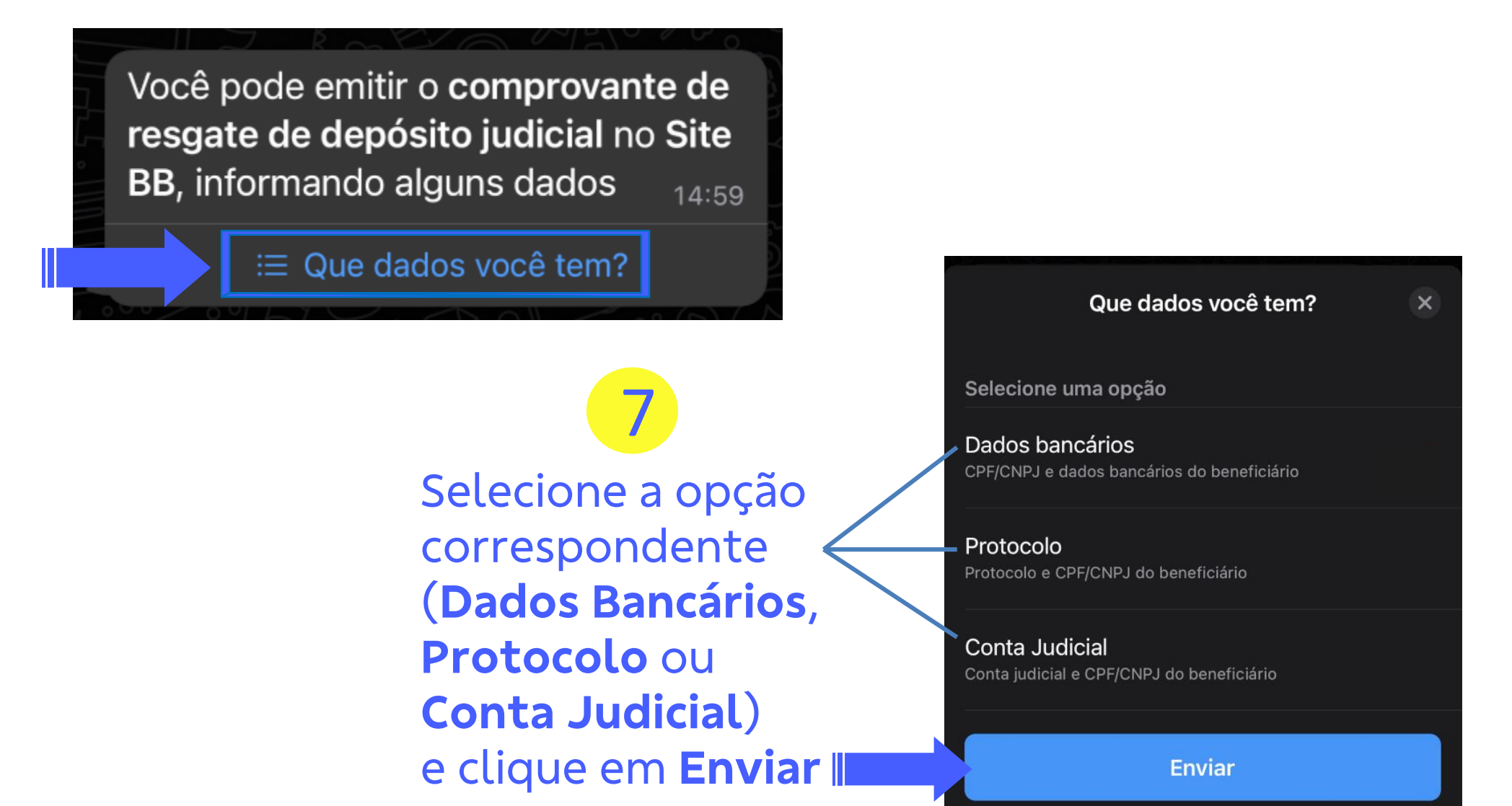

# 8 **Clique no link** informado pelo Assistente

Assistente BB: Para consultar o comprovante de resgate do depósito judicial, acesse o link abaixo 14:59

## Opção **Dados Bancários**

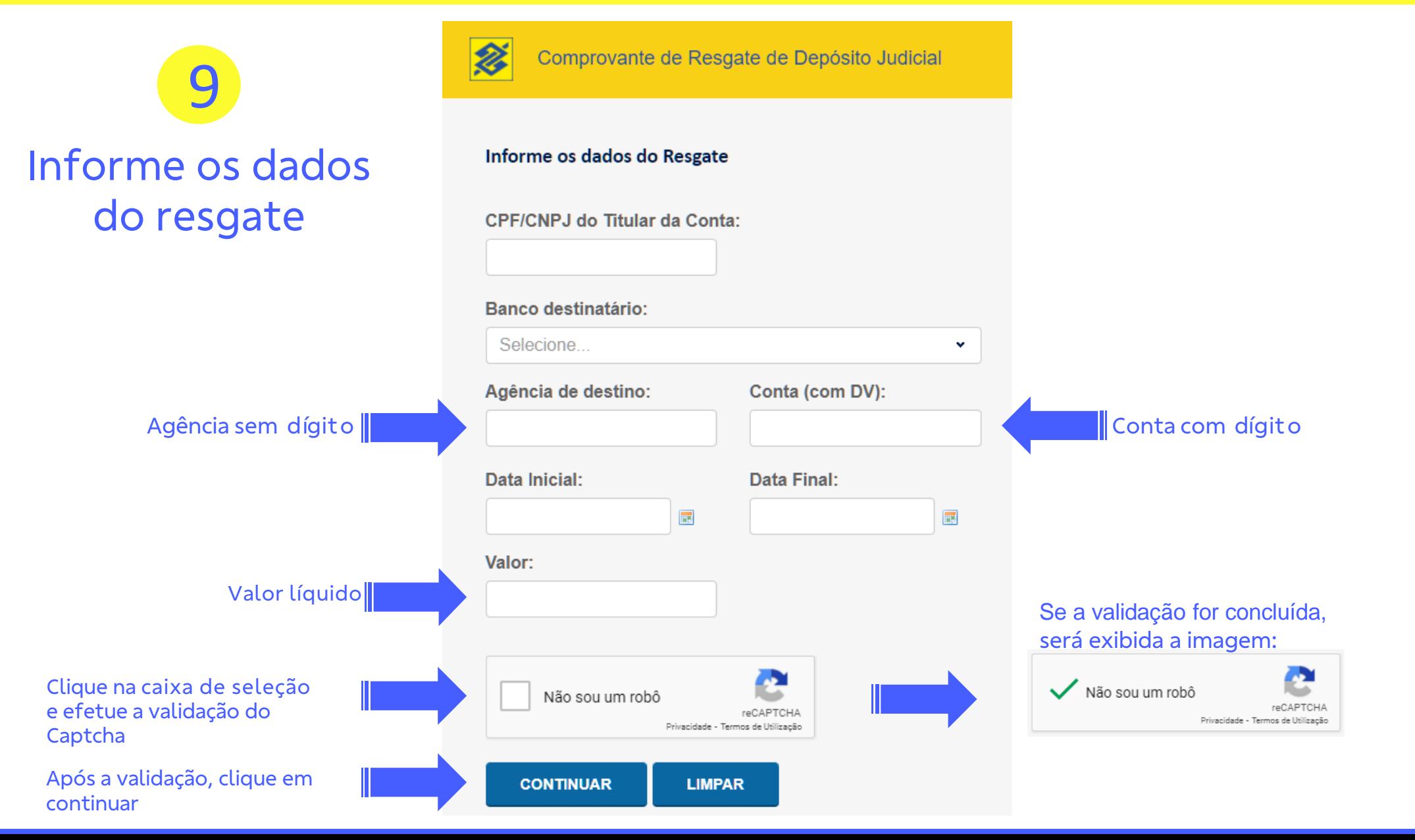

## Opção **Dados Bancários**

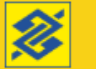

Comprovante de Resgate de Depósito Judicial

Clique no Protocolo

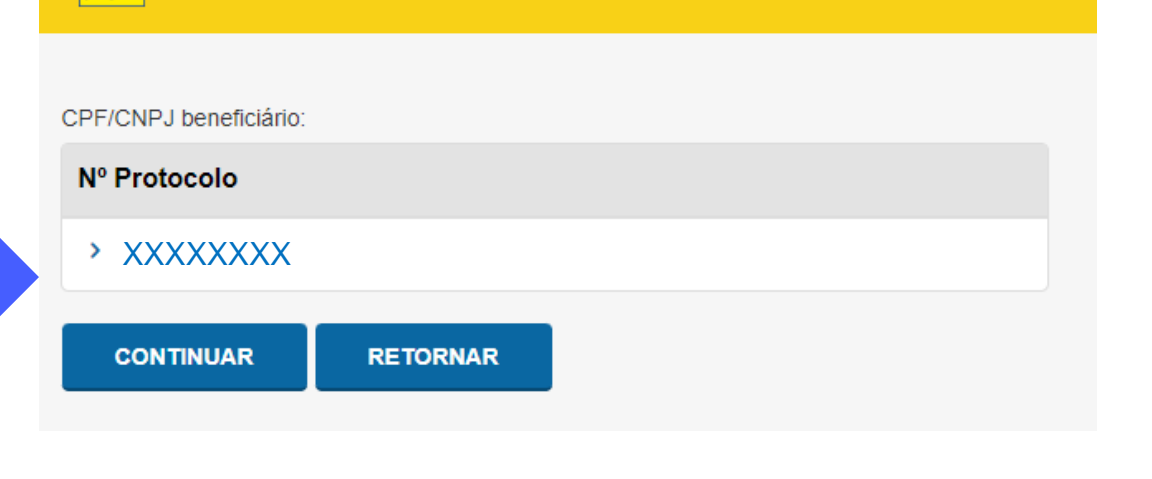

Comprovante de Resgate de Depósito Judicial

**RETORNAR** 

#### CPF/CNPJ beneficiário:

Nº Protocolo

参

v XXXXXXXX

**CONTINUAR** 

Data resgate deposito:

 $\bullet$ 

Selecione o protocolo

Clique em continuar

## Opção **Protocolo**

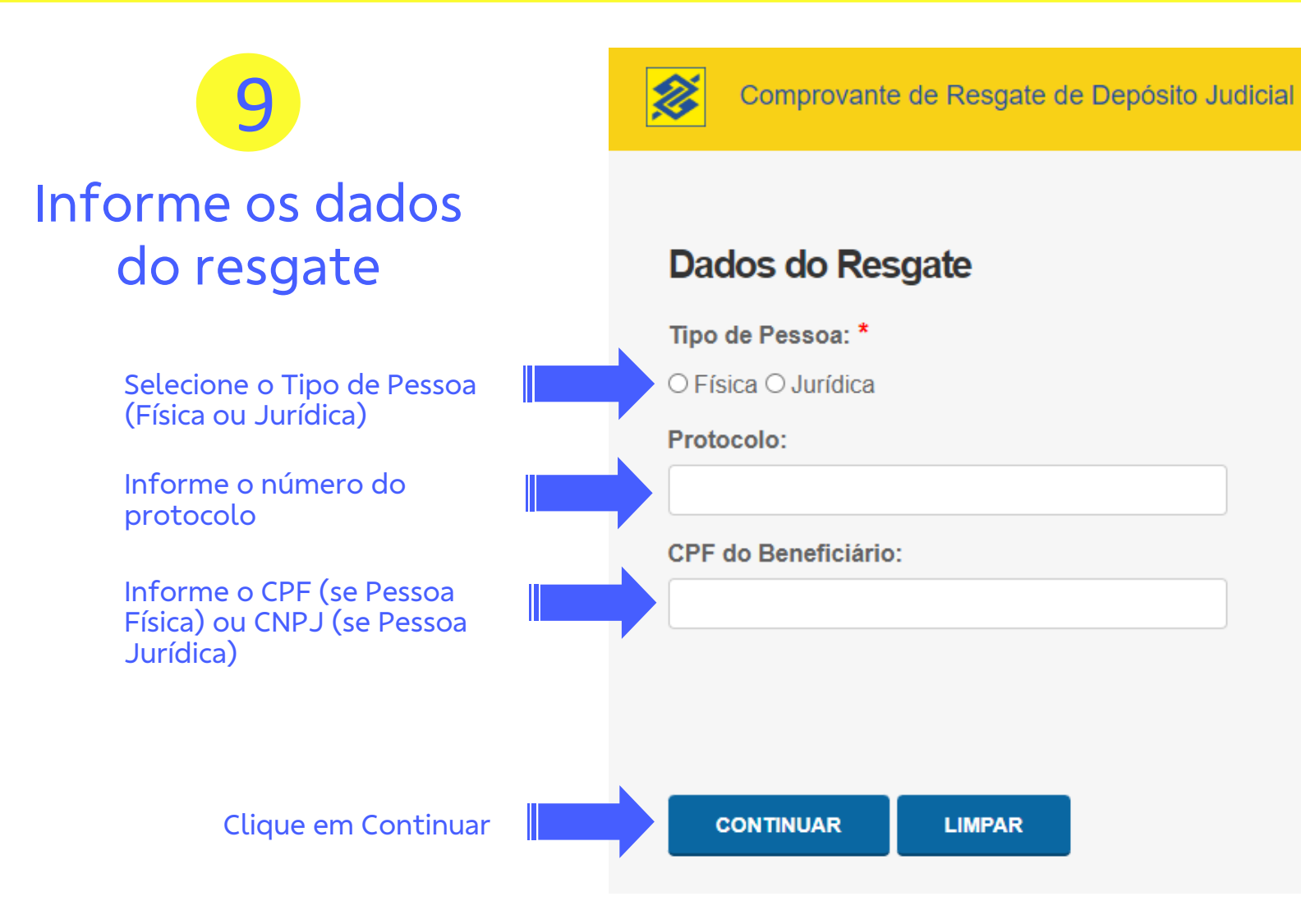

## Opção **Protocolo**

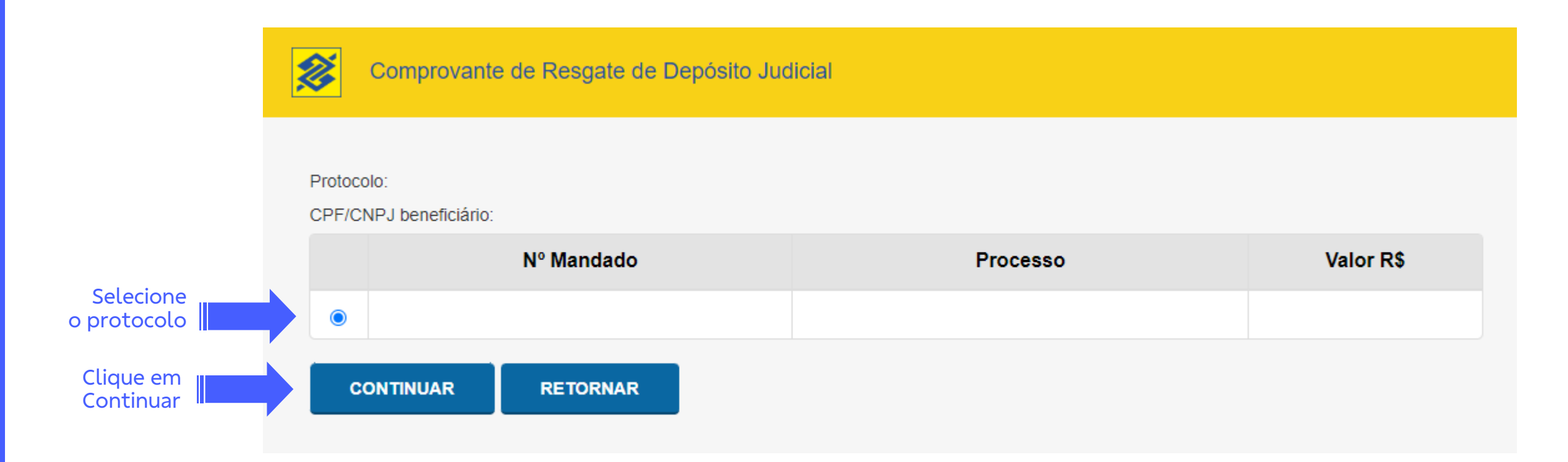

## Opção **Protocolo**

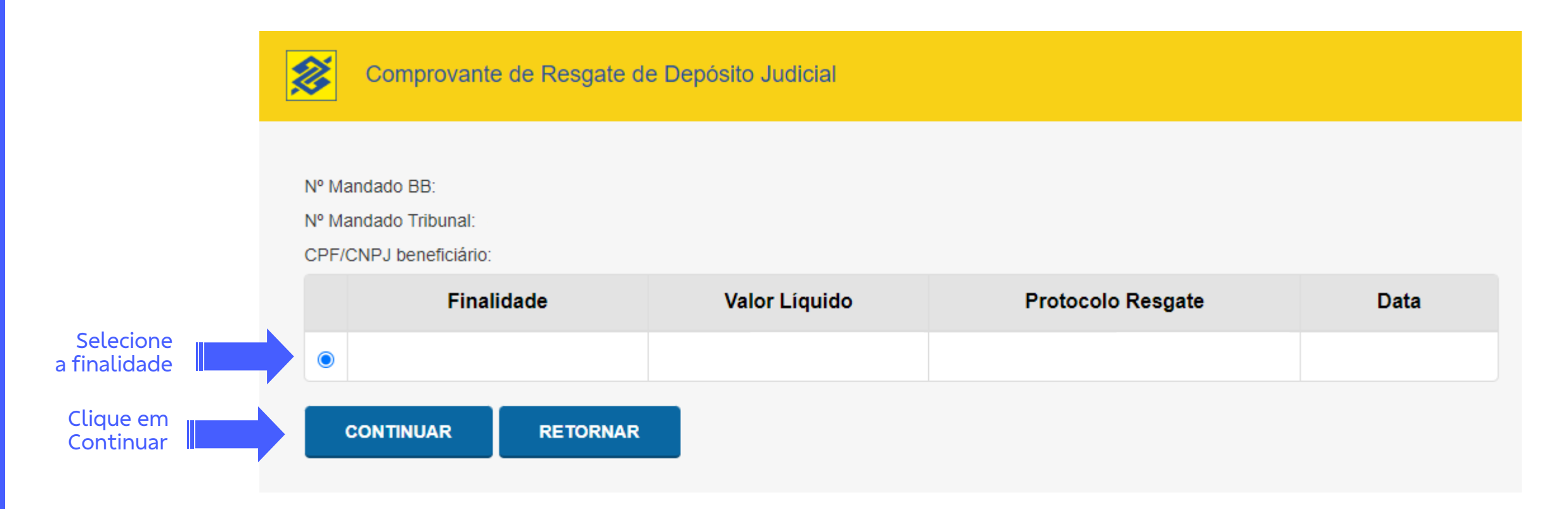

## Opção **Conta Judicial**

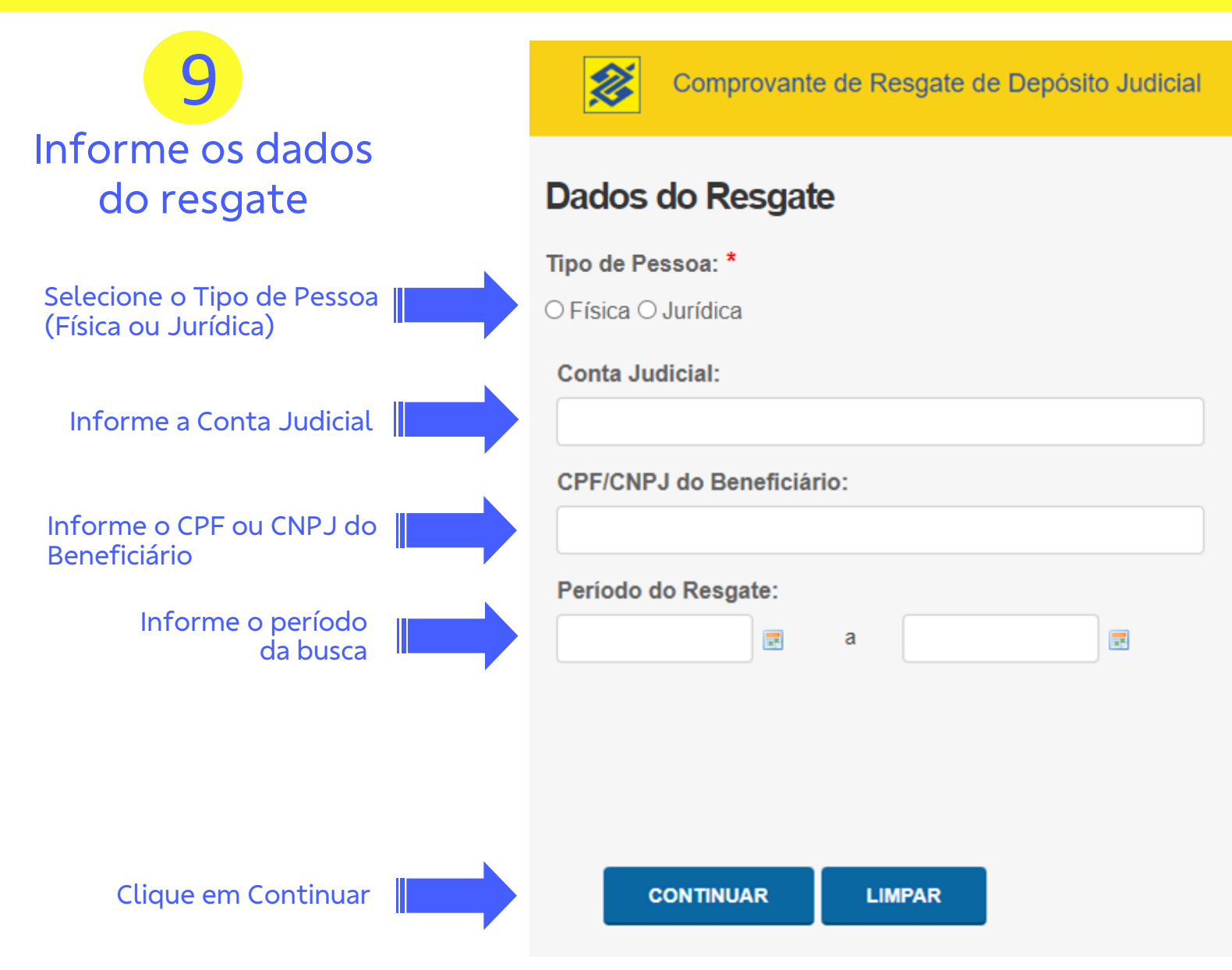

## Opção **Conta Judicial**

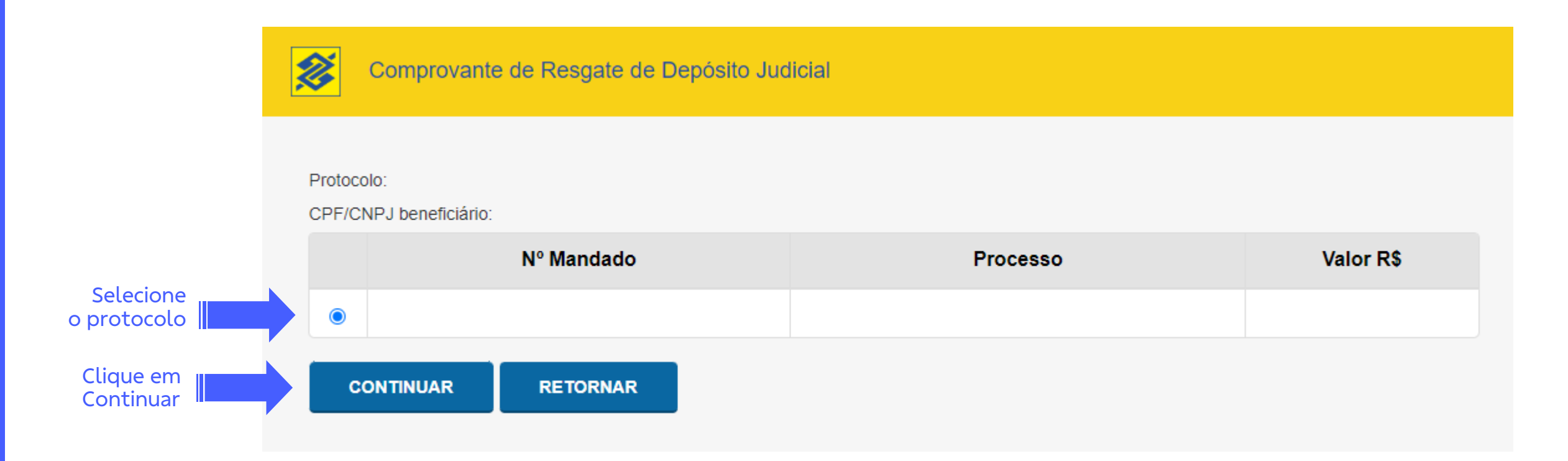

## Opção **Conta Judicial**

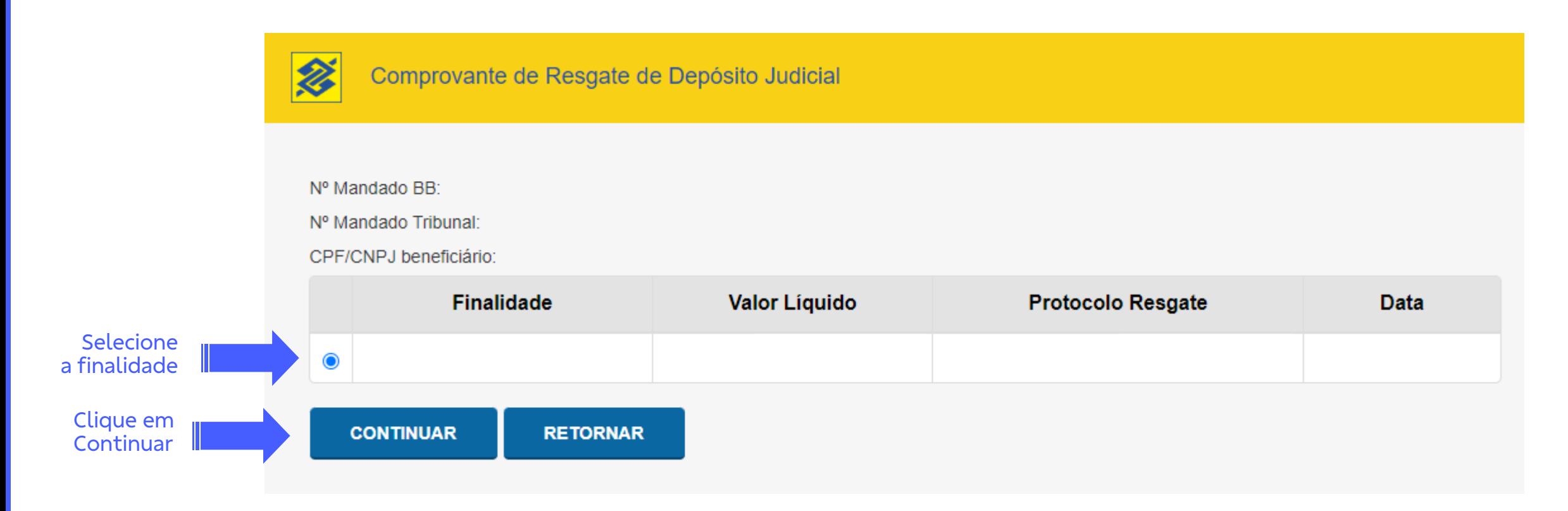

Visualize o **Comprovante de Resgate** 10

> 2 Comprovante de Resgate de Depósito Judicial

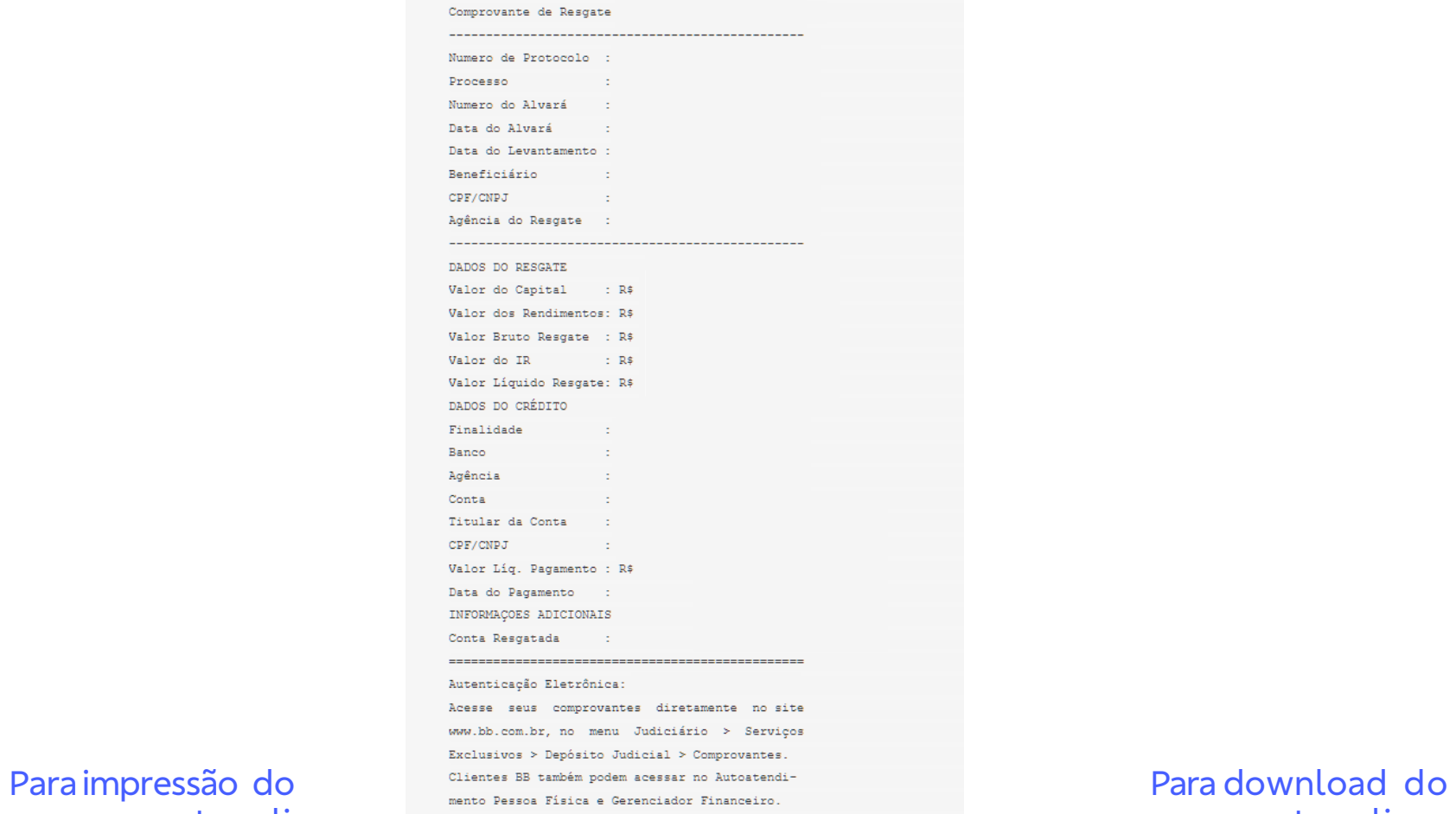

em imprimir **entrant de la constant de la constant de la constant de la constant de la constant de la constant de la constant de la constant de la constant de la constant de la constant de la constant de la constant de la** 

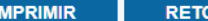

comprovante, clique